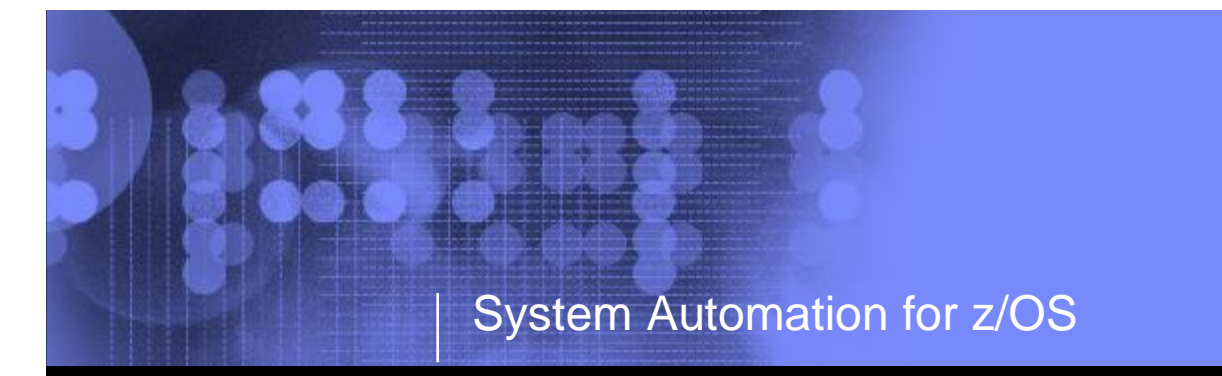

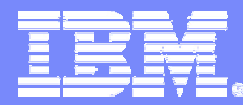

# **Performance Driven Automation**

Jürgen Holtz IBM Deutschland Entwicklung GmbH Schönaicher Str. 220 71032 Böblingen <u>holtz@de.ibmॅ.com</u>

Performance Driven Automation **Driven Automation 09-Jan-2006** © 2005 IBM Corporation

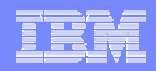

## Copyright and Trademarks

**©** Copyright IBM Corporation 2005

The following names are trademarks of the IBM Corp. in USA and/or other countries and may be used throughout this presentation:

CICS, DB2, eLiza, IBM, IMS, MVS/ESA, MQSeries, NetView, OMEGAMON, RMF, RACF, S/390, Tivoli, VTAM, VSE/ESA, VM/ESA, WebSphere, z/OS, z/VM, zSeries

Other company, product and service names may be trademarks or service marks of others.

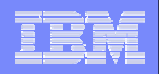

# Agenda

### § **Motivation**

- § **Resource / Exception Monitoring using OMEGAMON**
- § **Exception-based Automation**
- § **Monitor Resources**
	- Concepts
	- Administration and Operation
- § **Health-based Automation**
- § **Summary**

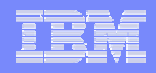

## Automation Evolution

- § **Message filtering**
- § **Message automation**
- § **Error detection and recovery**
- § **Resource management**
	- Start, stop, recycle
	- Dependencies between resources
- § **High availability for business processes**
- § **Autonomic computing**
	- Understanding health of system and applications
	- Pro-active automation

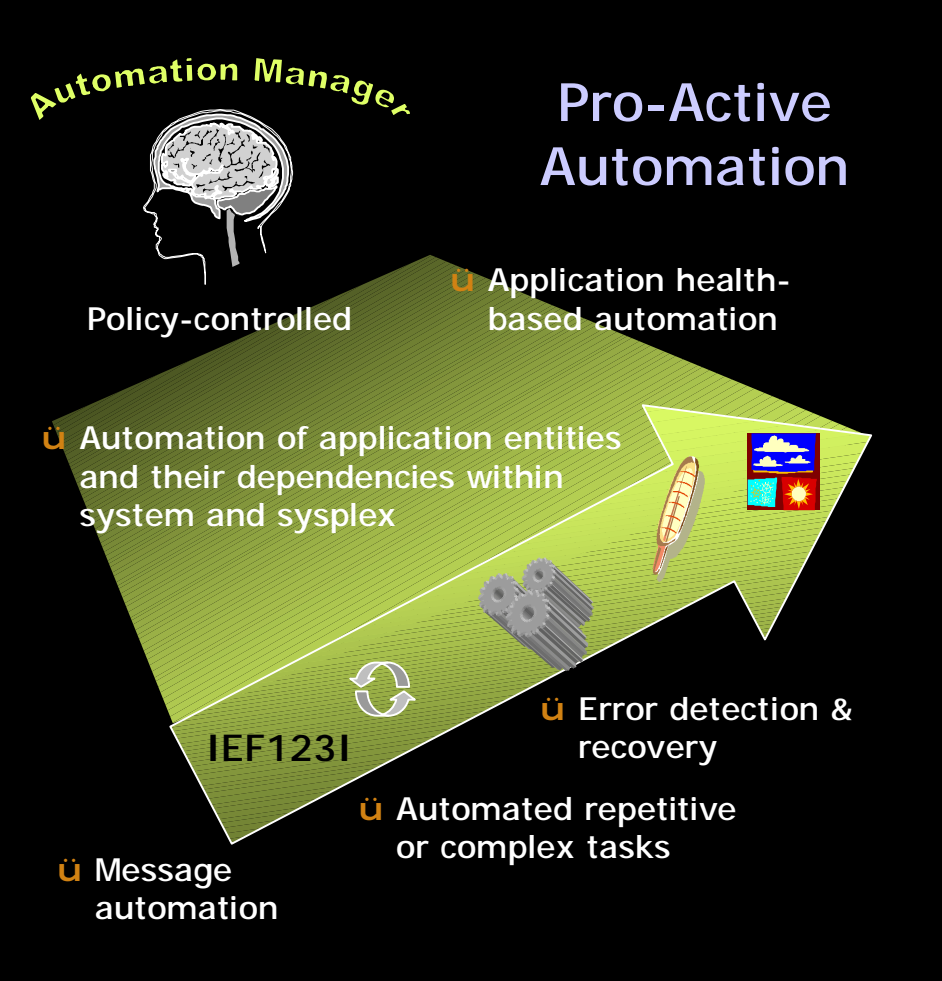

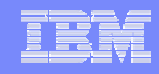

## Application Life Cycle w/o Health Monitoring

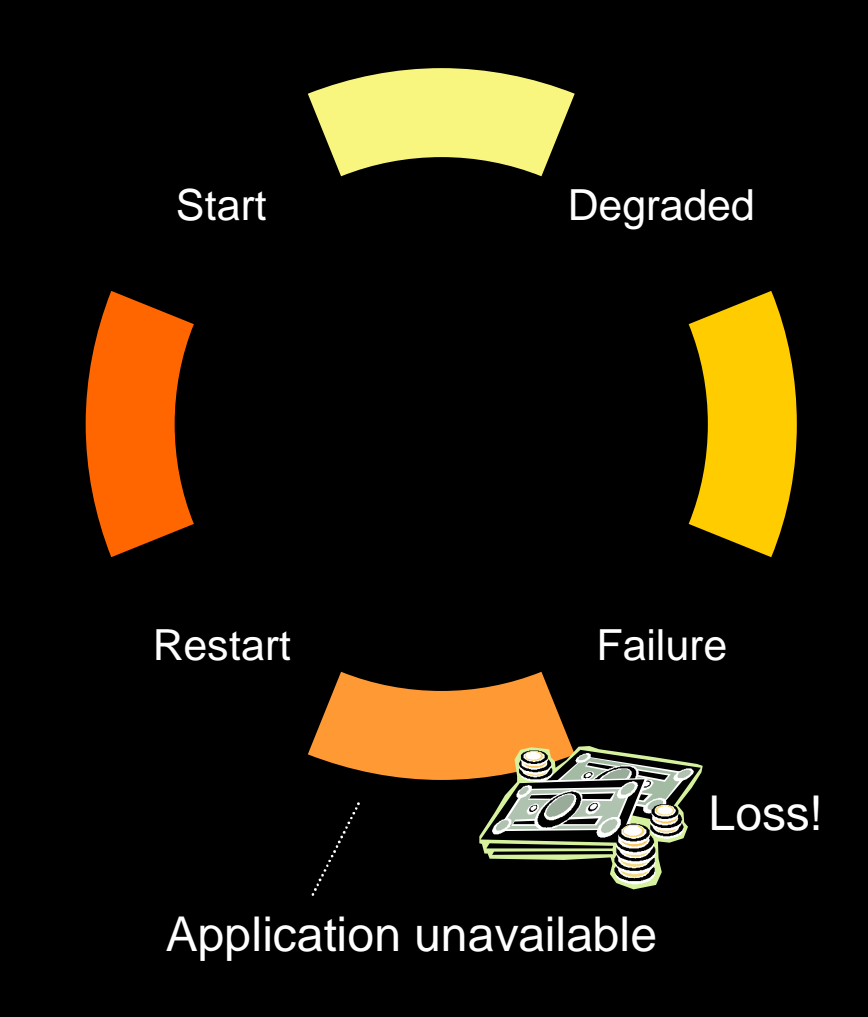

- § **Application state is either up or down**
- § **Gradients between up and down are unknown**
- § **An outage may occur when a degraded application is detected too late**
- § **Damage due to outages can be measured in '\$'s**
- è**It is important to avoid or at least reduce application repair time to achieve higher**  Loss! **availability**

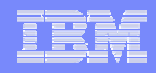

## Application Life Cycle with Health Monitoring

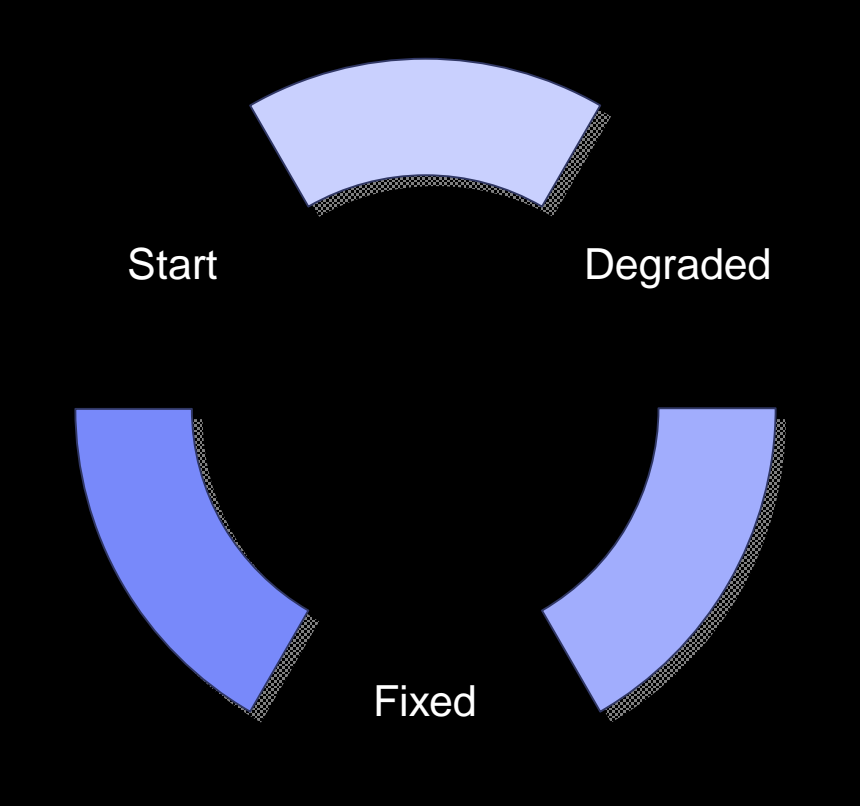

- § **Ability to detect degraded health states**
- § **Possible reactions**
	- Elimination of bottlenecks
	- Provisioning of additional resources
	- Consider pro-active application move
	- Prepare for "planned" outage
- § **Goal: fix the problem before a failure occurs**

## How does this Relate to Automation?

#### § **System Automation for z/OS**

- Monitor Resource concept
- Determination of application health
- Ability to act before failure occurs

#### § **SA z/OS and AF/OPERATOR**

- OMEGAMON Classic interface
- Exception Monitoring
- Execution of OMEGAMON commands

#### § **OMEGAMON Classics**

- CICS
- DB2
- IMS
- MVS

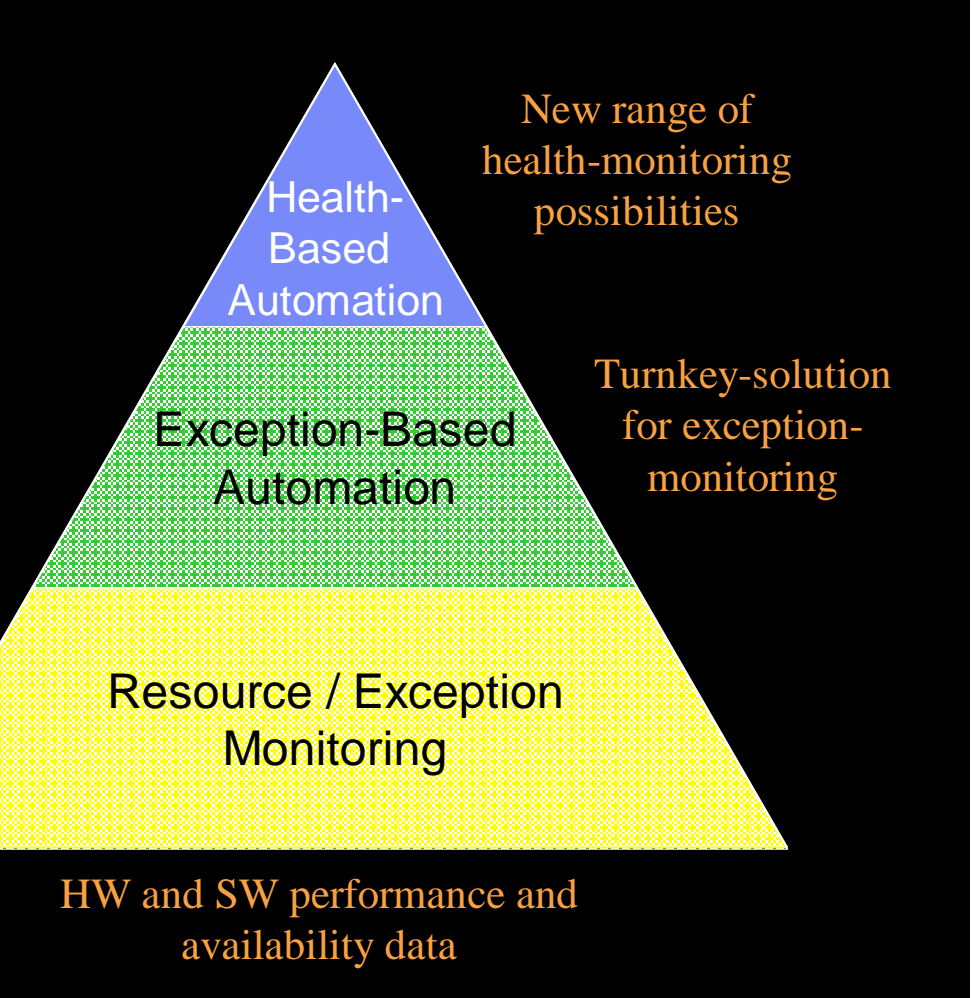

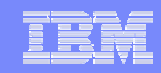

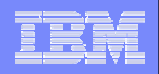

# Agenda

### § **Motivation**

- § **Resource / Exception Monitoring using OMEGAMON**
- § **Exception-based Automation**
- § **Monitor Resources**
	- Concepts
	- Administration and Operation
- § **Health-based Automation**
- § **Summary**

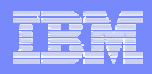

## OMEGAMON Exception Monitoring …

#### § **OMEGAMON LEXSY-command triggers exception analysis for**

- System-wide exceptions, e.g. XCSA for common storage area utilization
- Address space exceptions, e.g. WAIT for address space wait times
- § **Exceptional conditions are calculated based on internal OMEGAMON cycles**
- § **Example:**

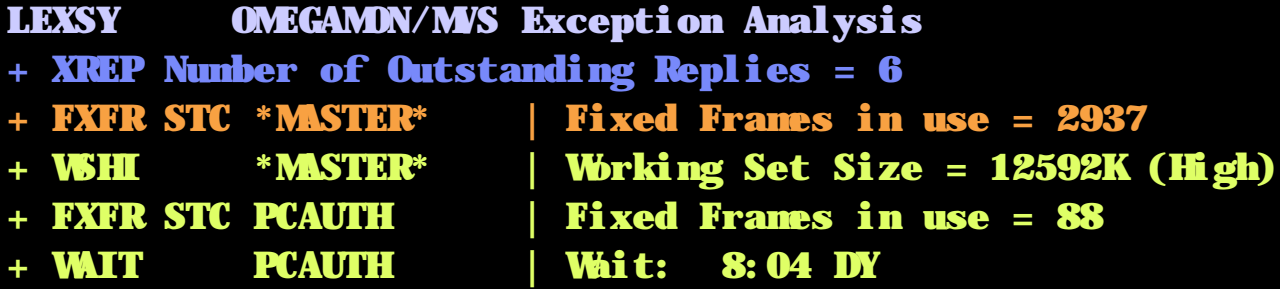

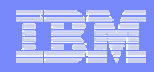

## OMEGAMON Exception Monitoring *(cont.)*

#### § **Exception thresholds can be set and displayed with the XACB command, e.g.**

#### XACB LIST=XCSA

: XCSA

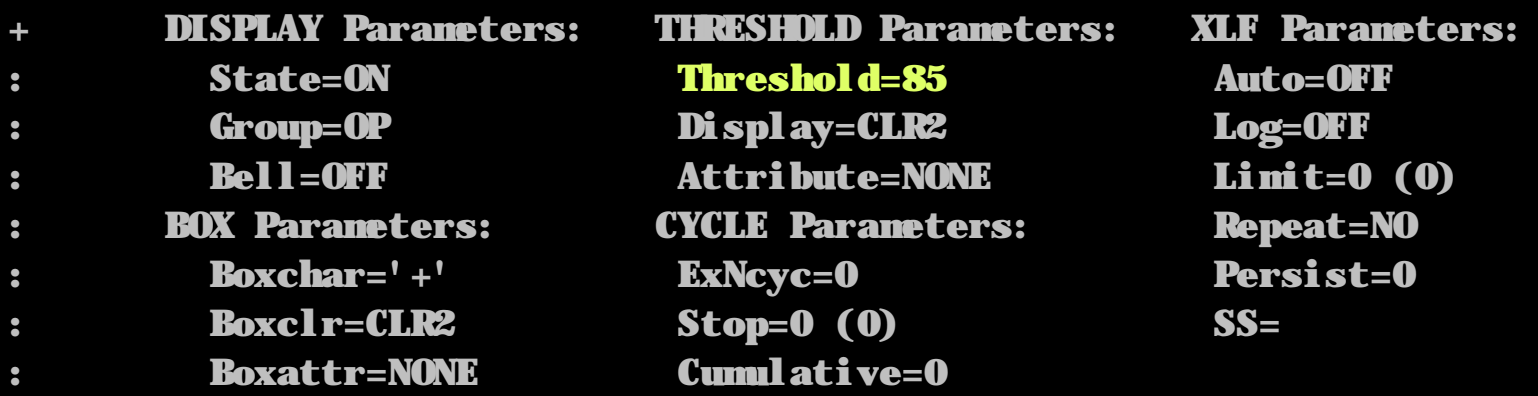

#### § **In the example above, the setting for XCSA indicates that an exception is reported for CSA utilization > 85%**

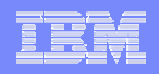

# Agenda

### § **Motivation**

- § **Resource / Exception Monitoring using OMEGAMON**
- § **Exception-based Automation**
- § **Monitor Resources**
	- Concepts
	- Administration and Operation
- § **Health-based Automation**
- § **Summary**

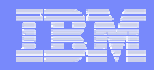

### Exception-Based Automation using AF/OPERATOR

- § **Logon to particular OMEGAMON session(s)**
	- LOGON OMMVS APPLID(ipspm2rc) NAME(omkey4) USERID(holtz) PASSWORD(mypw/cl3pw) INTERVAL(00:00:30)
- § **Setup one or more traps for exceptions of interest, for example**

```
TRAP ADD(csatrap) XOM('+ XCSA *') ENABLE NOLOG 
ACTION('ex donotify')
```
### § **Characteristics**

- Above trap will poll the OMEGAMON sessions every 30 seconds
- When an exception occurs, the specified REXX script *donotify* is invoked
- Other options
	- Selection of particular OMEGAMON through SESSION-keyword
	- Specification of an alternate command ALTACT that is issued at every n-th occurrence of an exception using MATCHLIM(n)

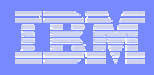

# Exception Alarming via AF/REMOTE

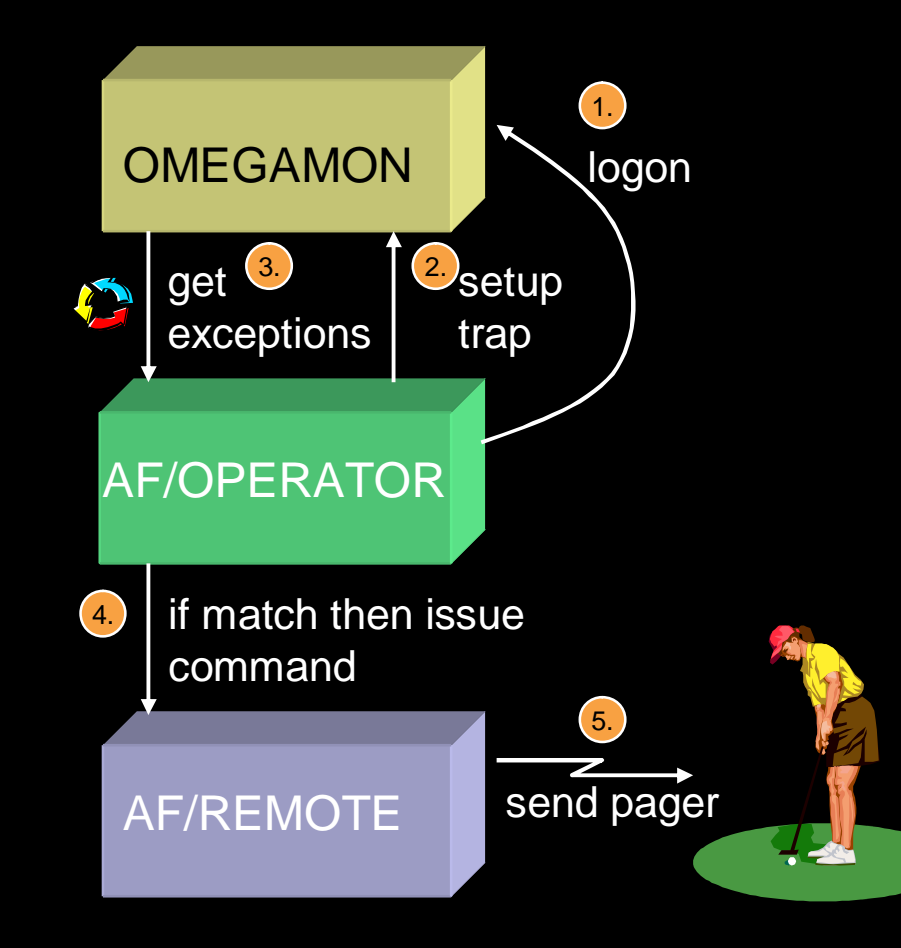

- § **Scenario: Monitoring and Alarming**
- § **Components**
	- OMEGAMON exception thresholds are defined
	- AF/OPERATOR establishes session with OMEGAMON to trap interesting exceptions
	- AF/REMOTE script is defined to send a pager or an e-mail when triggered by automation

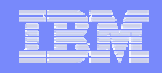

# Agenda

### § **Motivation**

- § **Resource / Exception Monitoring using OMEGAMON**
- § **Exception-based Automation**
- § **Monitor Resources**
	- Concepts
	- Administration and Operation
- § **Health-based Automation**
- § **Summary**

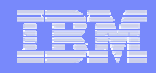

### Monitor Resources – At a Glance

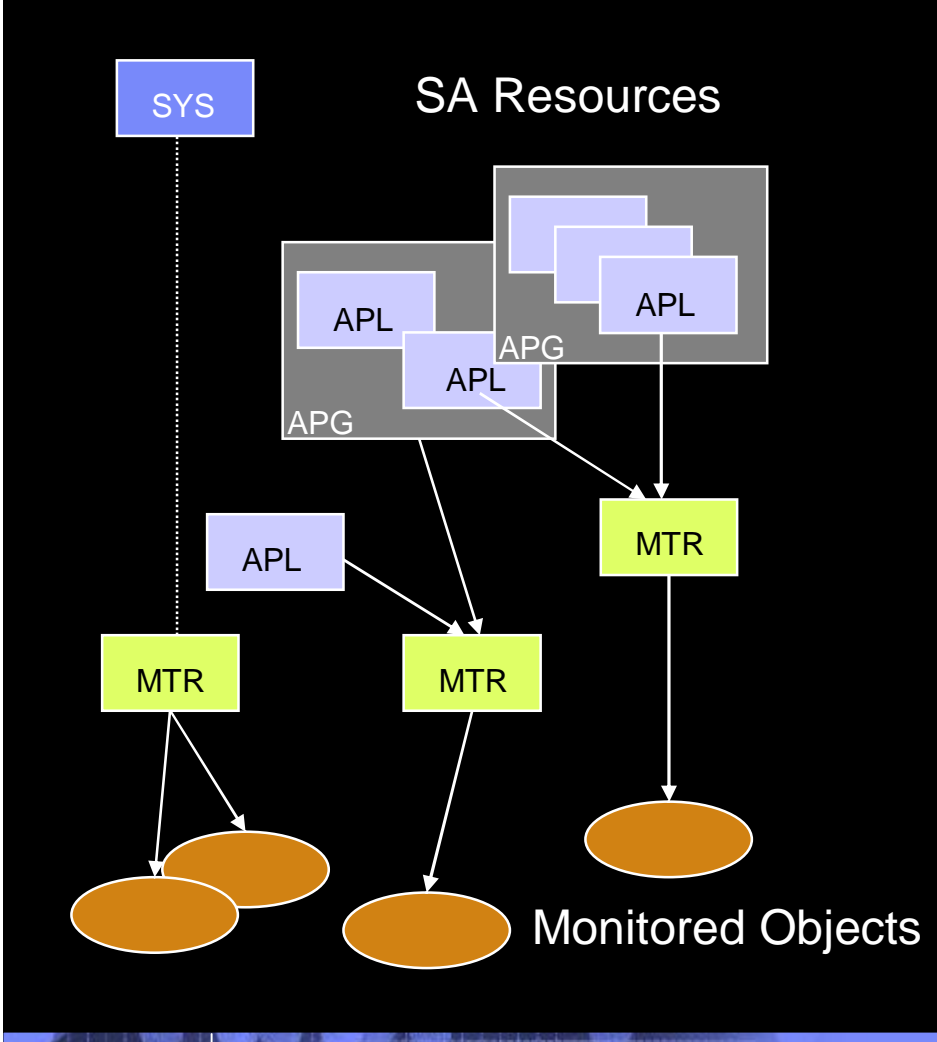

§ **Resource in the automation policy**

Name: *monitor*/MTR/*system*

- § **Obtains and holds health state of the object it monitors (job, device, file system, etc.)**
- § **Typically associated with an application (APL) or application group (APG)**
- § **Health state**
	- Obtained either periodically or based on an event
	- Propagated to associated APL and APG

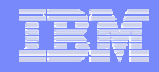

## Health States

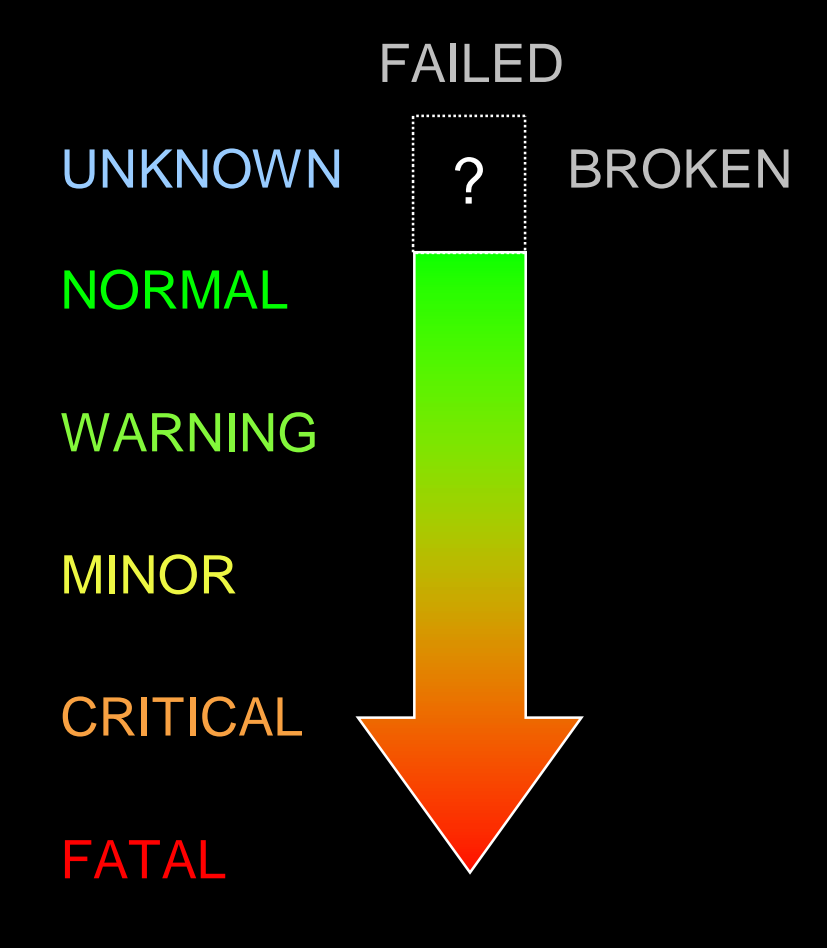

- § **The MTR determines an health state based on its observations**
	- 5 regular health states: NORMAL, WARNING, MINOR, CRITICAL, and FATAL
	- UNKNOWN: health state has not yet been determined
	- FAILED: MTR failed and will be rescheduled
	- BROKEN: MTR failed and monitoring stopped
- § **The health state is tracked by the automation manager**
- § **The automation manager**
	- Propagates the health state to resources related to the MTR
	- Computes an accumulated health state
	- Triggers actions, if specified in the automation policy based on individual health state

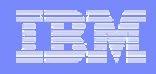

## *HasMonitor* Relationship

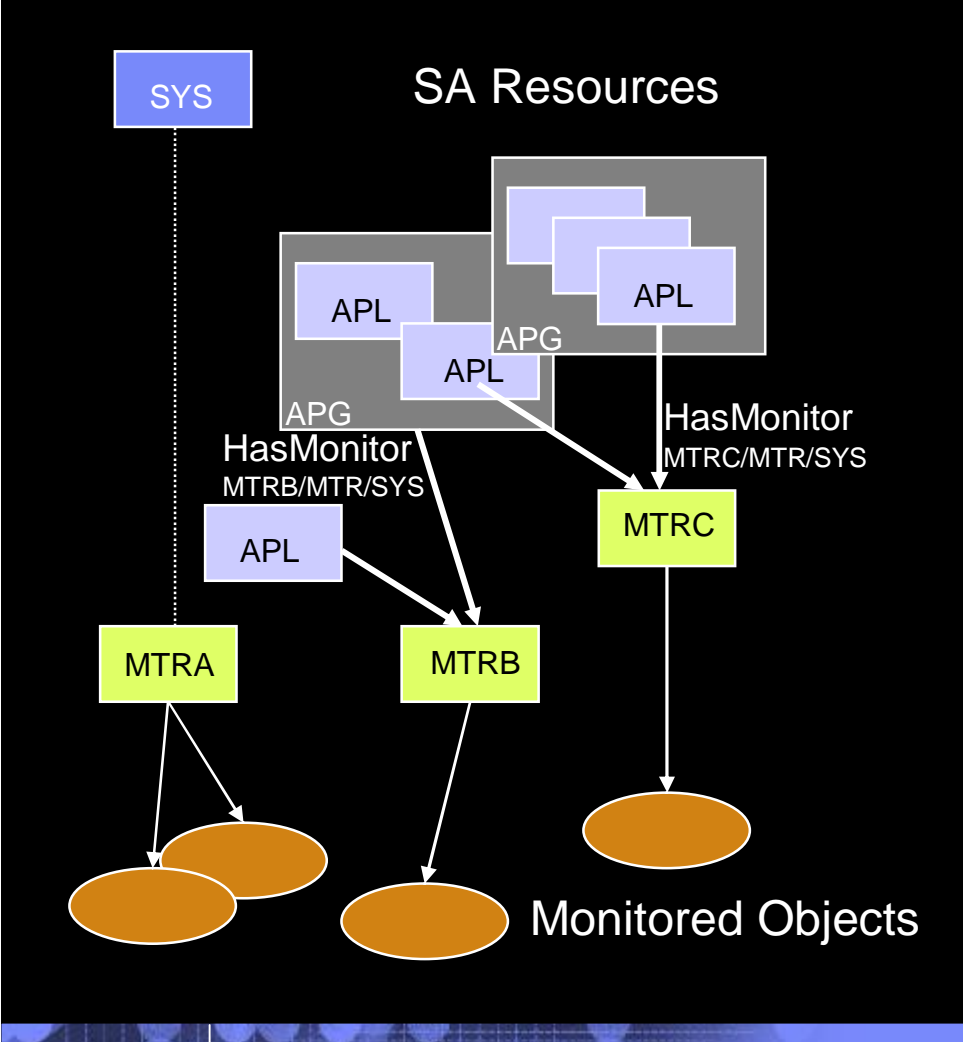

- § **MTR is connected from APL or APG via** *HasMonitor* **relationship**
- § **One MTR can be connected to zero or more APLs/APGs**
- § **One APL/APG can have zero or more MTRs connected**
- § **MTRs cannot be members of APGs and cannot have other MTRs**

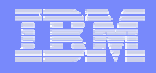

## Health Status Accumulation

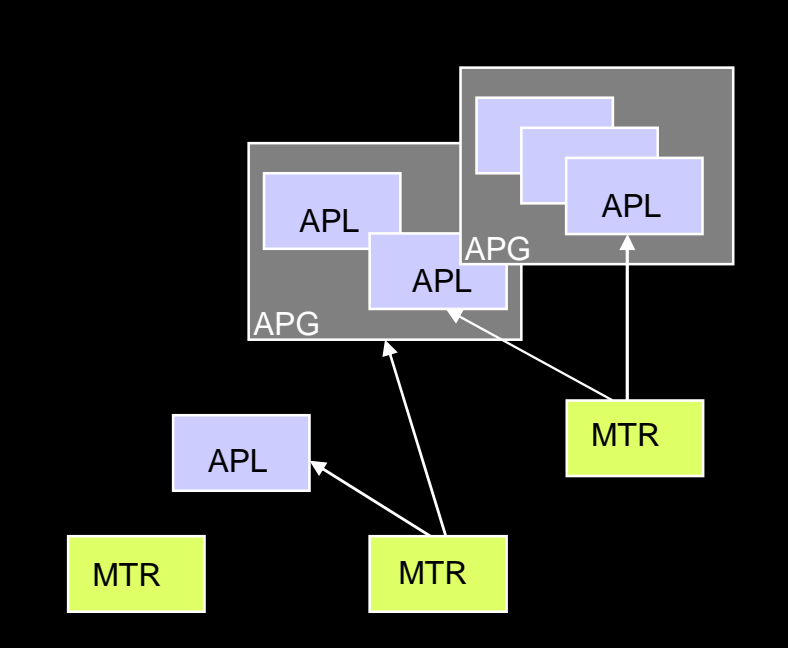

- § **Health states are accumulated by the automation manager**
	- Over all MTRs
	- Over all group members
	- Over multiple group nesting levels, if required
- § **General rule: most severe health state counts**
- § **Health status is 'N/A' for APLs or APGs without MTR**

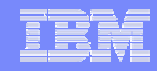

## Compound State

- § **The compound state is the result of the aggregation of the six resource states managed by the automation manager**
- § **A compound state PROBLEM propagated to an APG can trigger automation manager decisions for MOVE and SERVER groups**

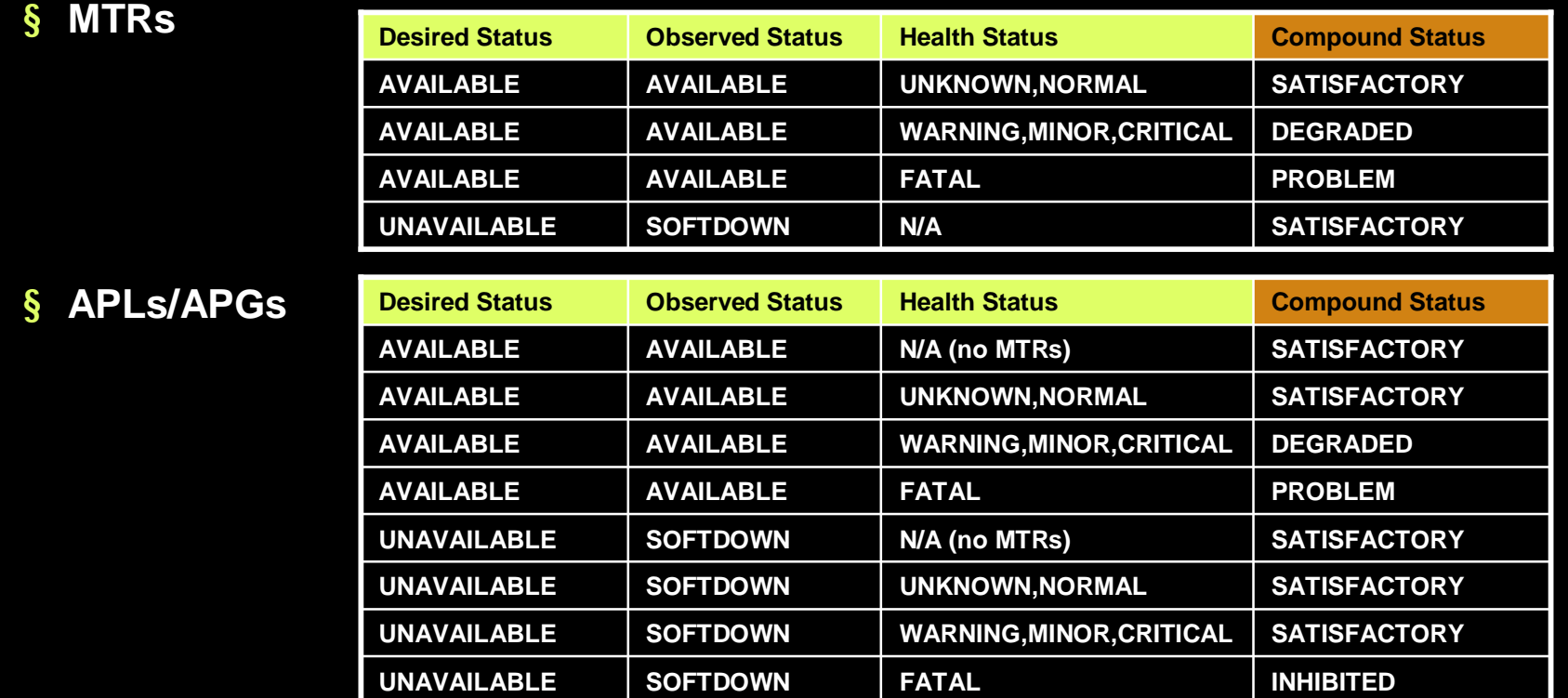

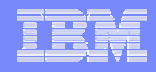

## Monitor Resource Life Cycle

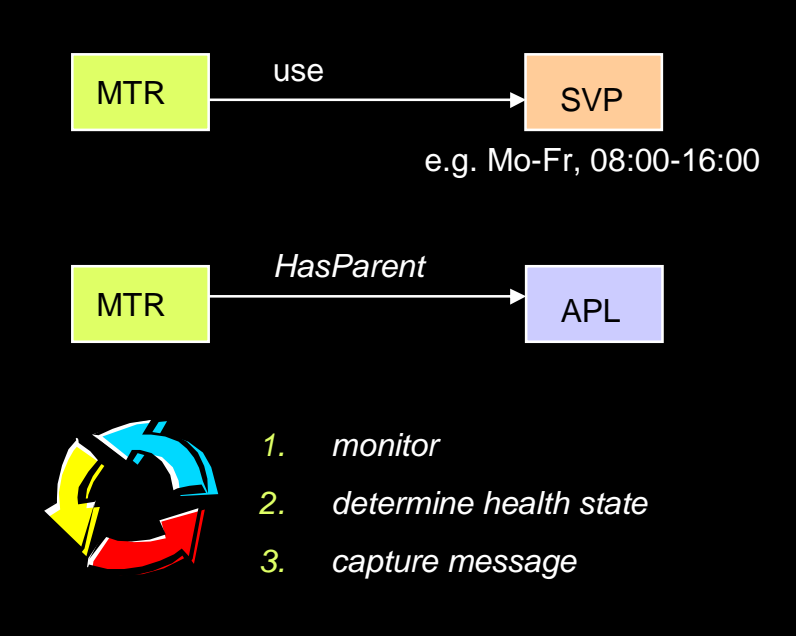

- § **Default: MTR is always active unless something else is specified**
- § **MTR can be connected to a service period defining the window of availability**
- § **An MTR can be activated or deactivated when the supporting resource is made available or unavailable, respectively**
- § **Upon activation, an optional activation command can be issued for setup**
- § **While the MTR is active**
	- Monitor command Is issued
	- Health state is determined
	- Message explaining health state is captured
- § **Upon deactivation, an optional deactivation command can be issued for cleanup**

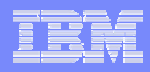

## Active Monitor Resource

- § **An active MTR runs periodically according to interval specified in customization dialog**
- § **Health state is determined based on polling the monitored object(s)**
- § **Simple example: Test of network connection to some TCP/IP host**

```
/* REXX */ 
/* REXX */ 
parse arg ipHost
parse arg ipHost
\text{Rc} Normal = 3
\overline{\text{Re}} Fatal = 7
If CMEPING(' - q' iplbst) = 1 thenlrc = Rc_Normal
lrc = Rc_Normal
else 
else 
   lrc = Rc_Fatal
lrc = Rc_Fatal
return lrc
return lrc
```
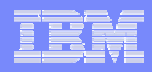

### Passive Monitor Resource

- § **An MTR is passive if no interval is specified in the customization dialog**
- § **A passive MTR determines health state based on events coming from the monitored object(s) à messages**
- § **Health state must be updated in response to such messages using the generic command INGMON**
- § **Simple example: MTR JES2MON is monitoring \$HASP9202 issued by JES2**
	- Meaning: Potential JES2 main task loop
	- NetView automation table snippets created automatically based on policy definition: New with SA z/OS V3.1

NetView AT condition. . . . . . NetView AT condition. . . . . .

MSGID = '\$HASP9202' MSGID = '\$HASP9202'

NetView AT action 1 . . . . . .

EXEC(CMD('**INGMON JES2MON STATUS=CRITICAL**') ROUTE(ONE %AOFOPJESOPER%)) EXEC(CMD('**INGMON JES2MON STATUS=CRITICAL**') ROUTE(ONE %AOFOPJESOPER%))

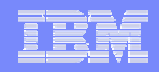

# Agenda

### § **Motivation**

- § **Resource / Exception Monitoring using OMEGAMON**
- § **Exception-based Automation**
- § **Monitor Resources**
	- Concepts
	- Administration and Operation
- § **Health-based Automation**
- § **Summary**

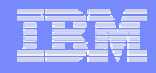

### Defining a Monitor Resource

#### MTRB/MTR/SYS

MTR attributes: commands, interval, related documentation

Relationships to applications or application groups

Recovery actions upon health state change

- § **MTRs are defined in the customization dialog under policy entry MTR**
- § **A definition consists of**
	- Attributes such as commands, a polling interval, size of historical message log
	- Relationships to other resources
	- Recovery actions driven by SA upon detected change of health state
- § **MTR may be assigned an optional service period (SVP)**
- § **One or more systems must be selected where the MTR is to be instantiated**

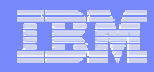

## Monitor and Activate / Deactivate Commands

- § **All commands are executed in NetView PIPE with EXPOSE COMMAND stage**
- § **Command echo and any message produced are written to NETLOG**
- § **Return codes**
	- Activate and deactivate commands: RC=0, otherwise MTR state is BROKEN
	- Monitor commands: (see table below)

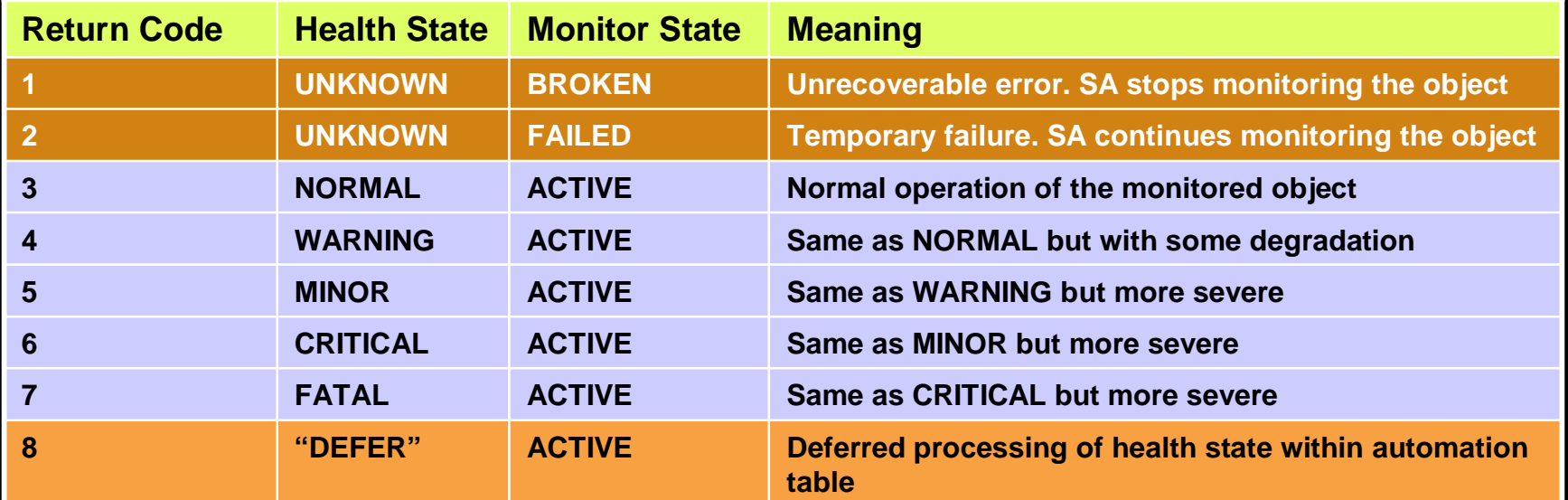

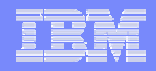

## Recovery Activities

#### § **MTR definitions can hold commands that are executed once**

- When the health state changes (no health state specified)
- When the health state changes to the specified value
- § **If there are multiple commands for one health status, the commands are executed in the sequence specified**
- § **Example: JES3 SPOOL monitoring using MTRs**

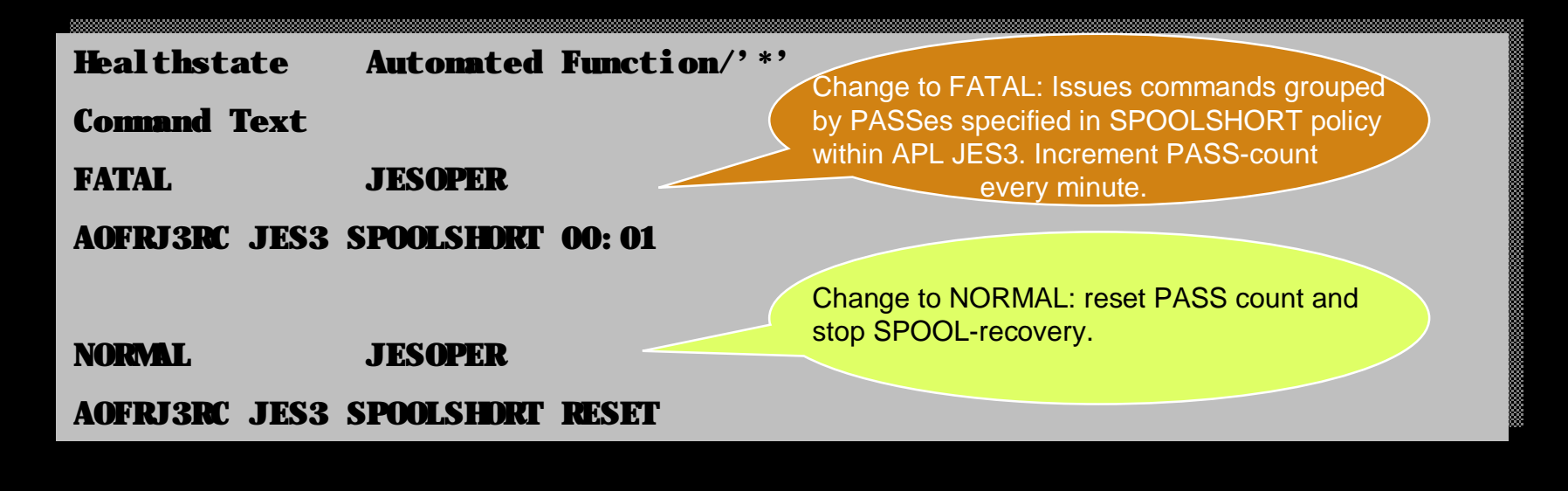

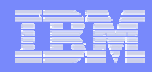

## Operating MTRs from NCCF

#### § **INGLIST lists all resources including health state (scroll right)**

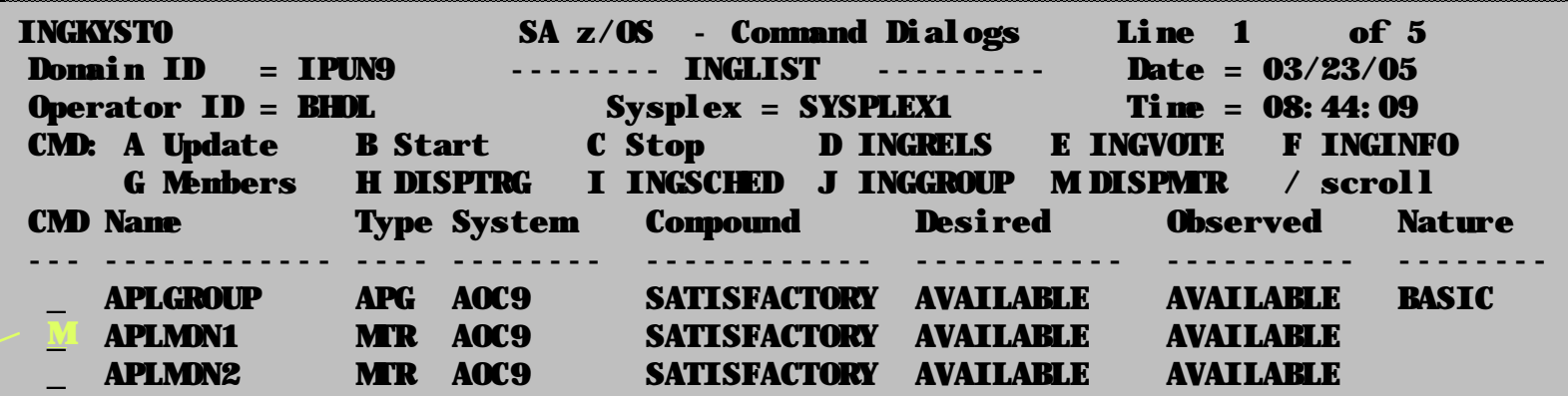

§ **DISPMTR displays detailed information about a monitor and the reason for the current health state**

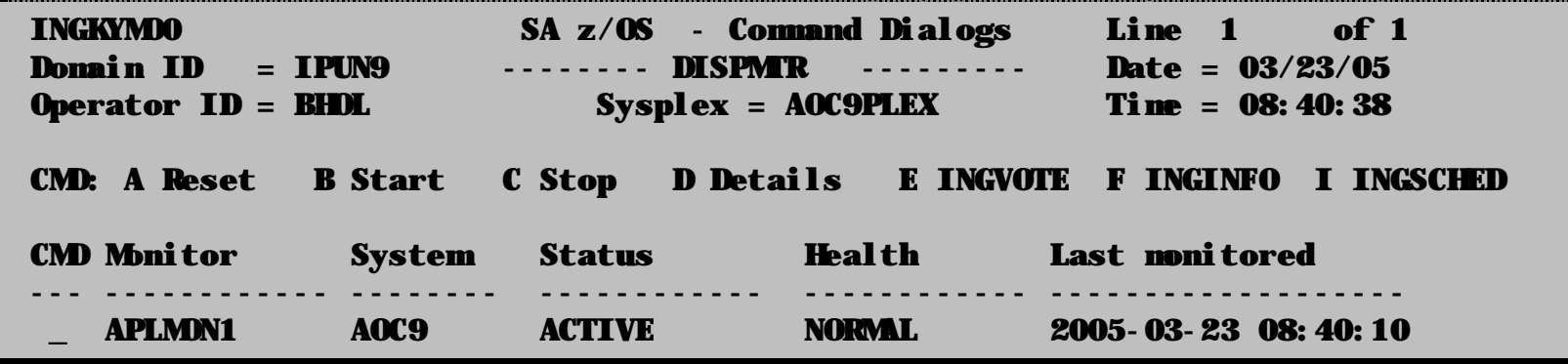

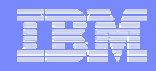

## Operating MTRs from NMC

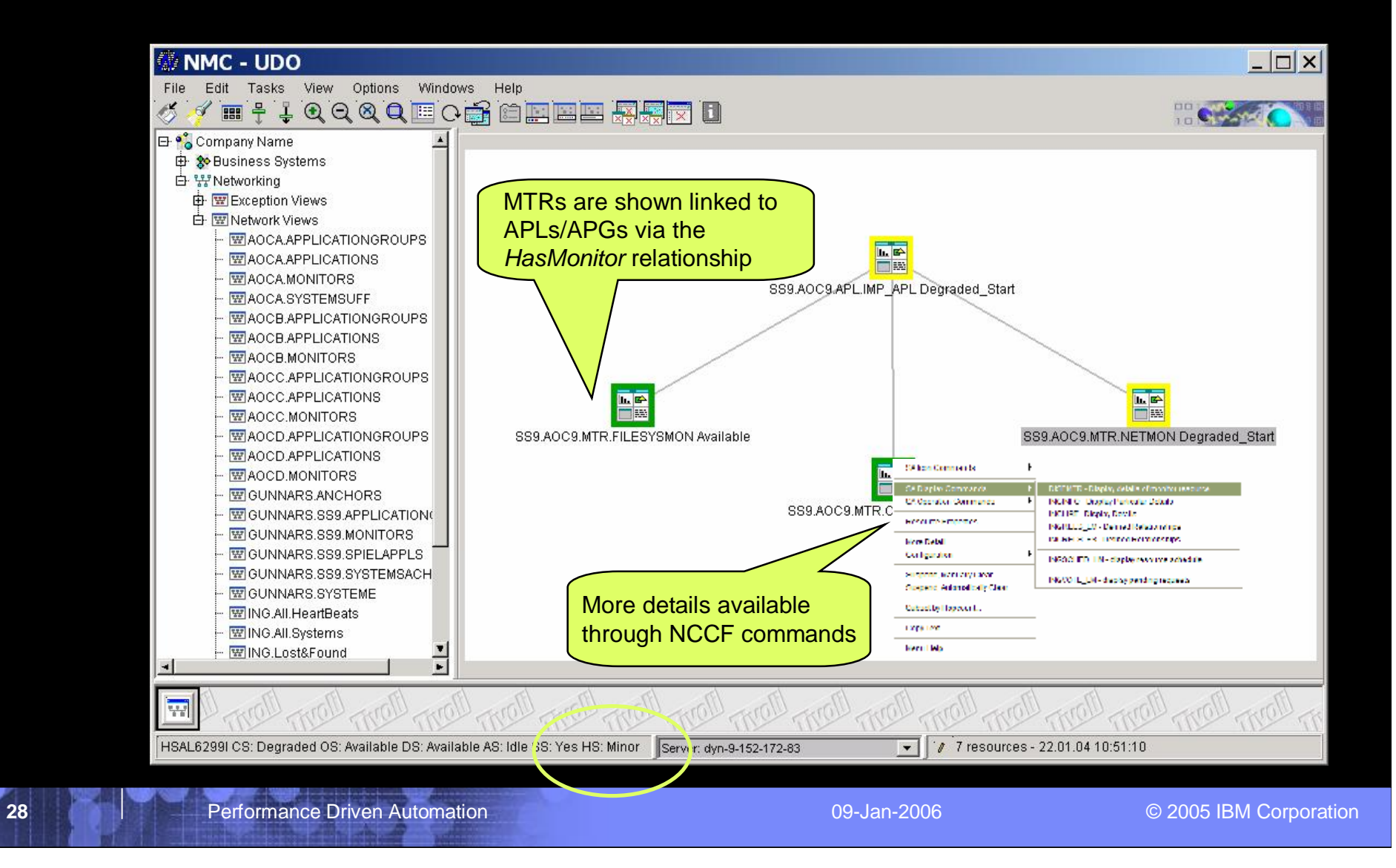

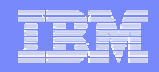

# Agenda

### § **Motivation**

- § **Resource / Exception Monitoring using OMEGAMON**
- § **Exception-based Automation**
- § **Monitor Resources**
	- Concepts
	- Administration and Operation
- § **Health-based Automation**
- § **Summary**

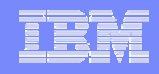

## SA OMEGAMON Interoperation – Value

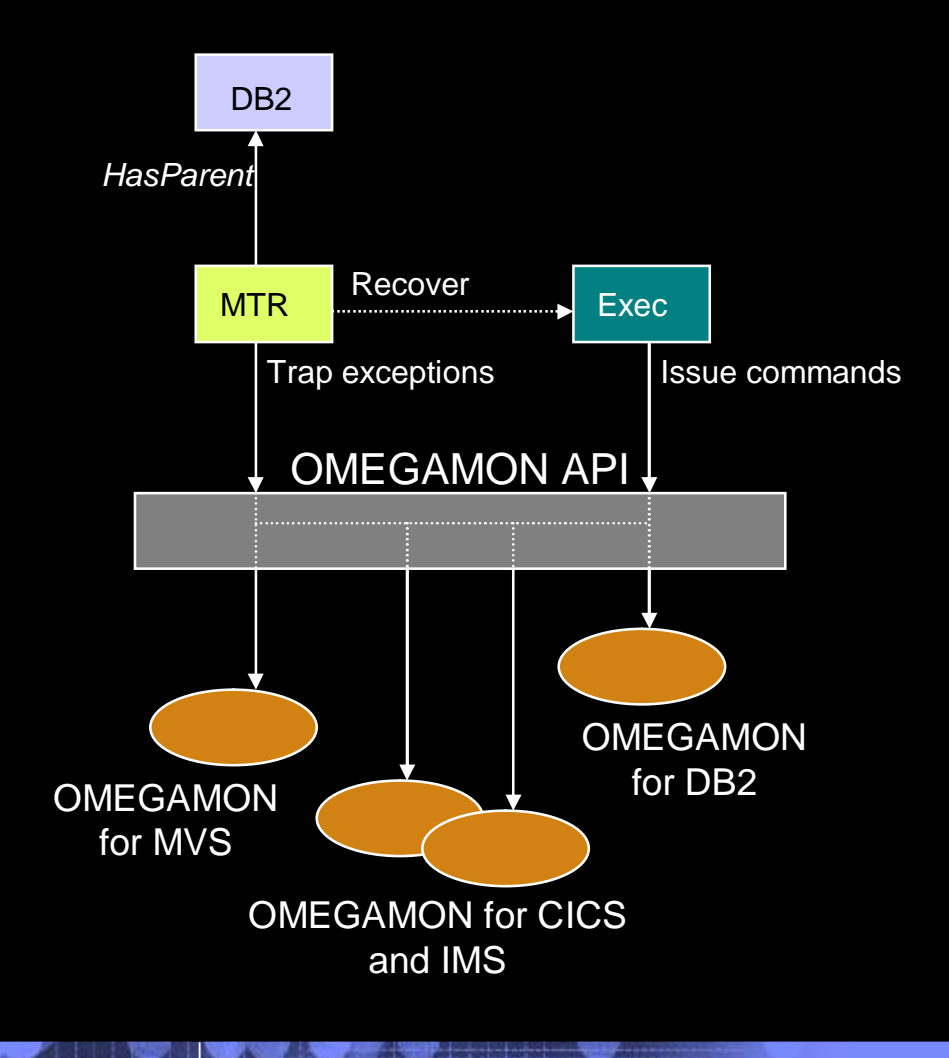

#### § **Use of performance and availability information for application automation**

- More facts, more accurate decisions
- Sources: MVS, DB2, CICS, IMS
- § **Provides API to communicate with OMEGAMON monitors to**
	- Obtains and filters installation-defined exceptional conditions
	- Sends commands to OMEGAMON, for example to respond to such conditions
- § **Provides exception monitor based on the Monitor Resource concept**
	- Monitors "interesting" set of exceptions
	- Sets application health state based on existence of such exceptions
	- Provides means to react and resolve exceptional conditions

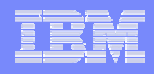

## SA OMEGAMON Sessions

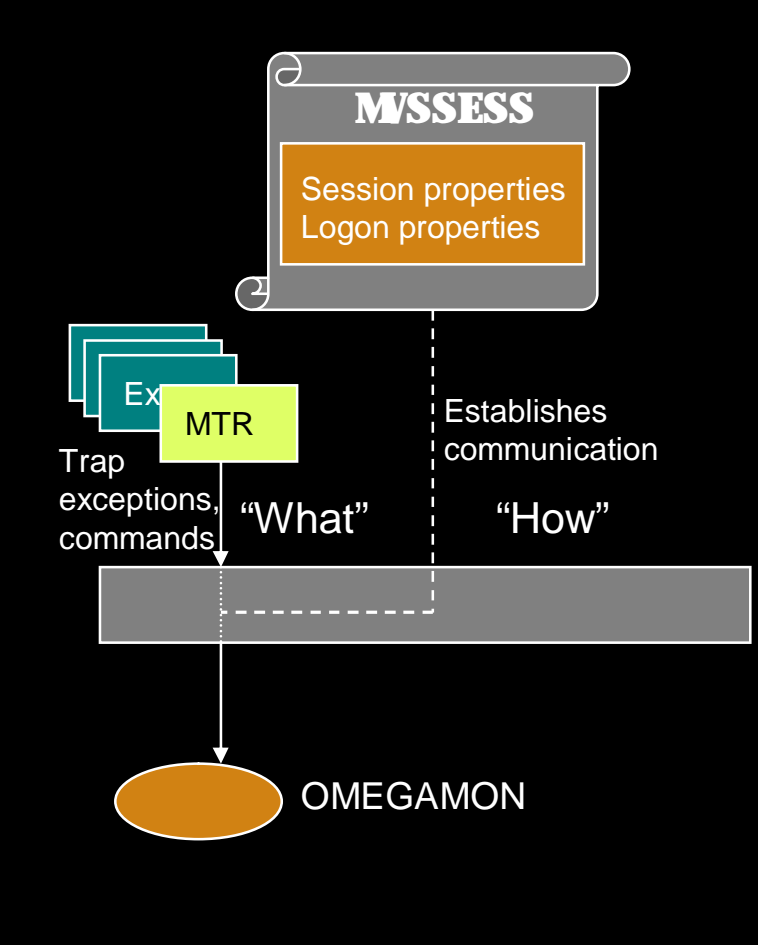

- § **OMEGAMON sessions are defined as policy items in the network policy (NTW)**
- § **A definition consists of**
	- Session attributes to identify and control VTAM session
	- User attributes to enable logon
- § **A session can be used by multiple operators**
	- Automation operators, for example running Monitor Resource commands
	- Human operators
- § **Separate automation operators are reserved to control one or more sessions**

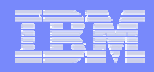

# Exception Monitoring Architecture

- § **Active MTR is used to periodically retrieve OMEGAMON exceptions**
- § **Health state processing and recovery will be driven via the NetView automation table created out of the SA policy**

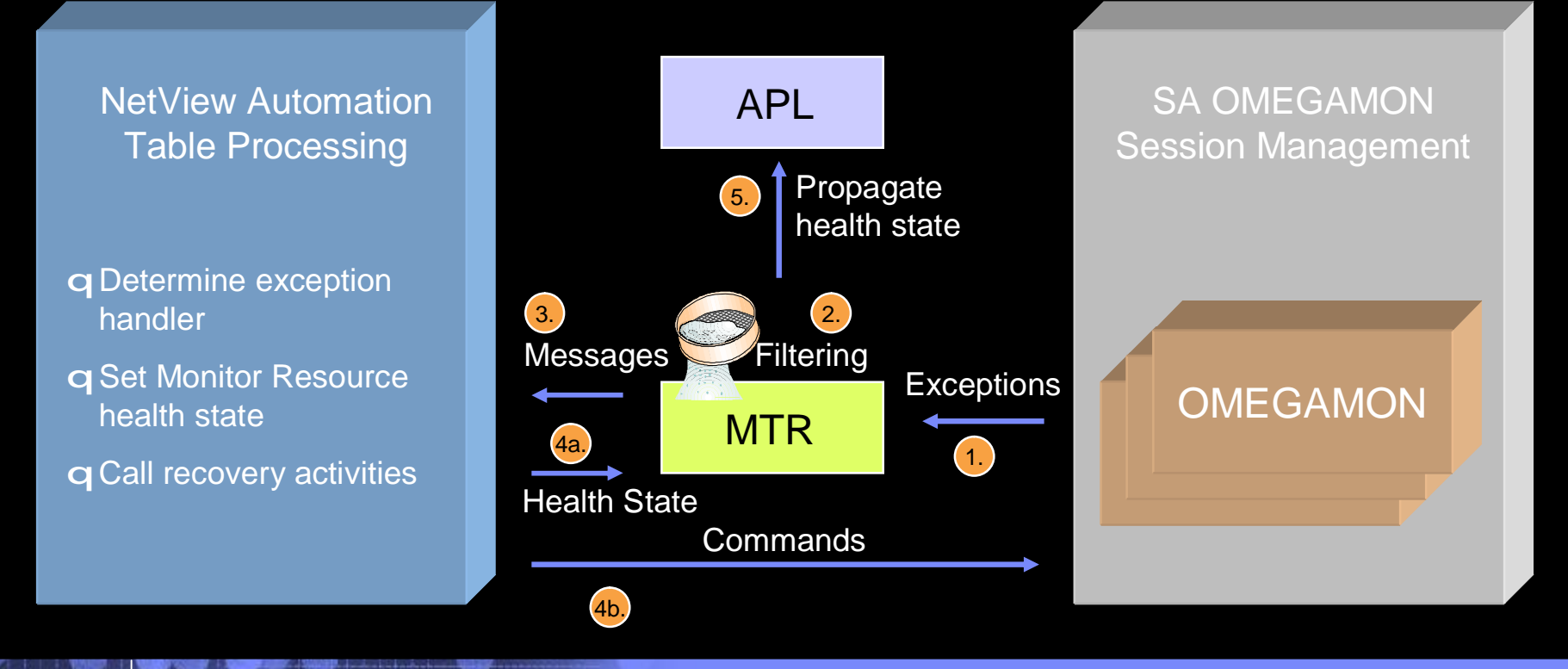

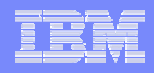

## From an Exception to a Health State

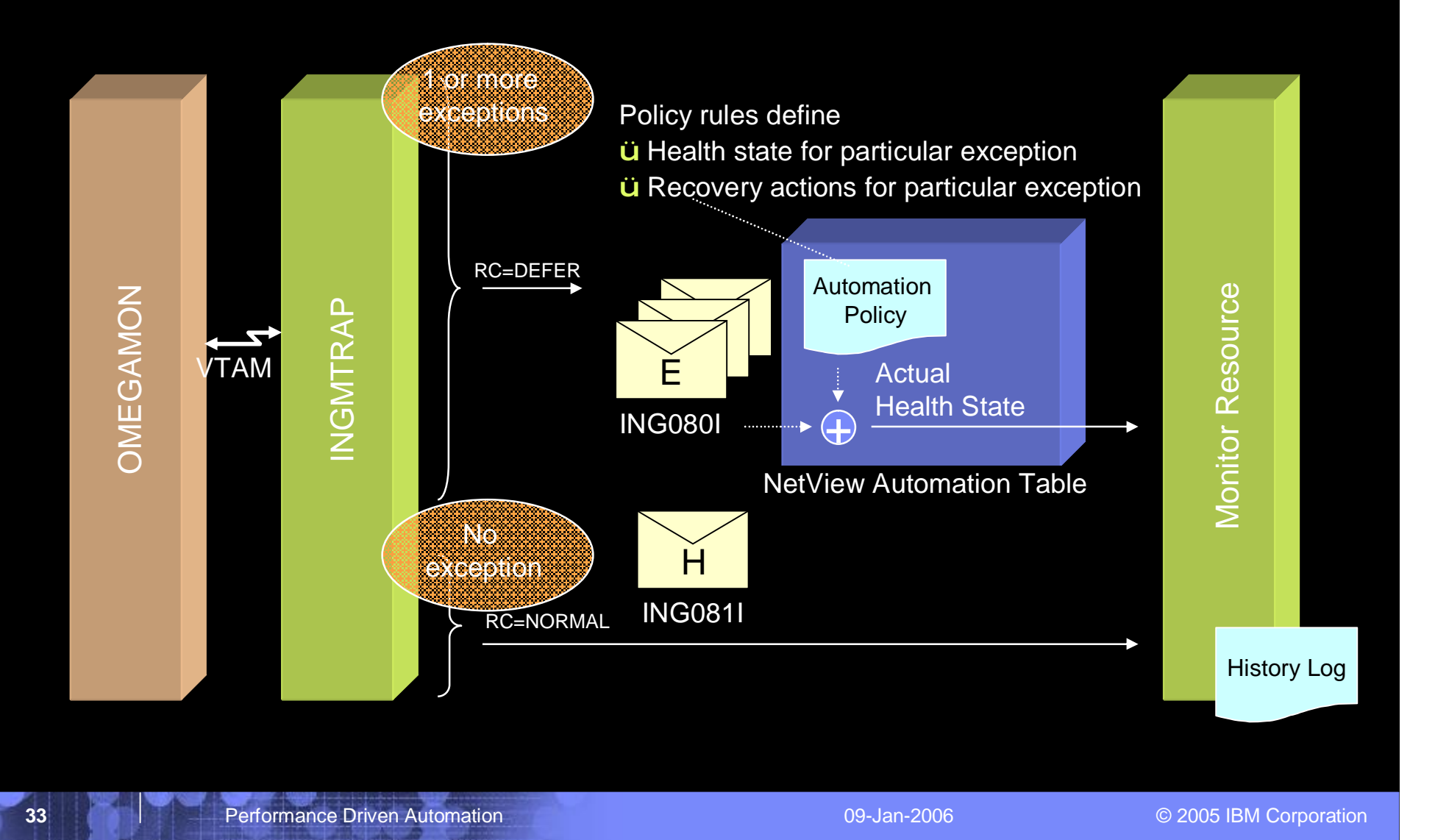

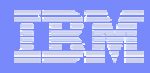

# System Automation OMEGAMON API

- § **Command INGOMX serves as interface between operators and a particular OMEGAMON session**
- § **Possible interactions**
	- Call OMEGAMON exception analysis and find interesting exceptions
	- Enter one or more OMEGAMON commands, for example to collect additional performance information or to remove a bottleneck
- § **Monitor command INGMTRAP serves as a customized interface to INGOMX primarily intended to**
	- Find interesting exceptions in the context of a monitor command
	- Drive NetView automation table processing to set application health state and for recovery

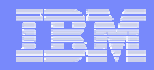

### Exception-Monitoring using System Automation for z/OS

- § **Define a Monitor Resource that periodically issues INGMTRAP, e.g.** INGMTRAP TRAP, NAME=onsy4mvs, XTYPE=XCSA
- § **Define an exception entry within the MESSAGES/USER DATA policy for the Monitor Resource, e.g.**
	- + XCSA **à issue command** *donotify* **<parms>**
- § **When exception trips, a message like below is generated**

```
ING080I MYMON/MTR/KEY4 OMSY4MVS OMIIMVS + XCSA 
Warning: Allocated CSA = 44% (1428K out of 3264K)
```
#### § **Characteristics**

- Each time monitor command is executed, exception analysis is done
- Within the automation policy you can also set a health state and define a series of commands for escalation or define different sets of commands depending on exception text
- Exception handling can be disabled while recovery is in progress

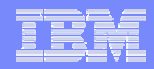

### Issue OMEGAMON Commands from NetView Console

### § **OMEGAMON commands can be issued from the NetView console using INGOMX, e.g.**

### INGOMX EX, NAME=onsy4mvs, CMD=csaa

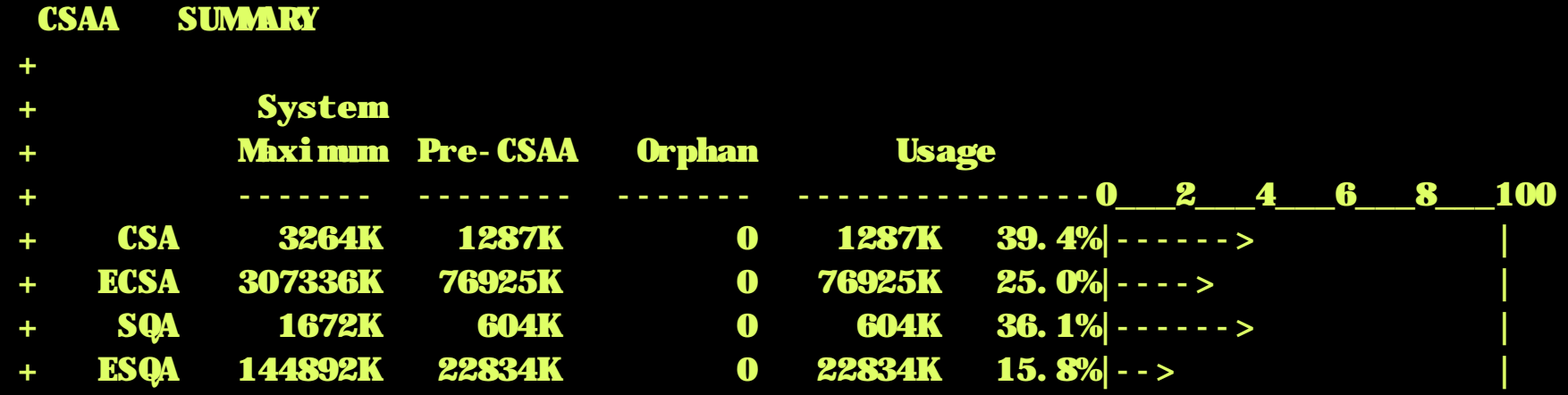

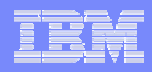

## OMEGAMON Session Management

#### § **INGSESS is the operator command to manage OMEGAMON sessions**

- Start sessions manually to test connection and authorization
- Stop sessions to do maintenance
- Show additional session attributes, e.g. logon data, timeout, statistics

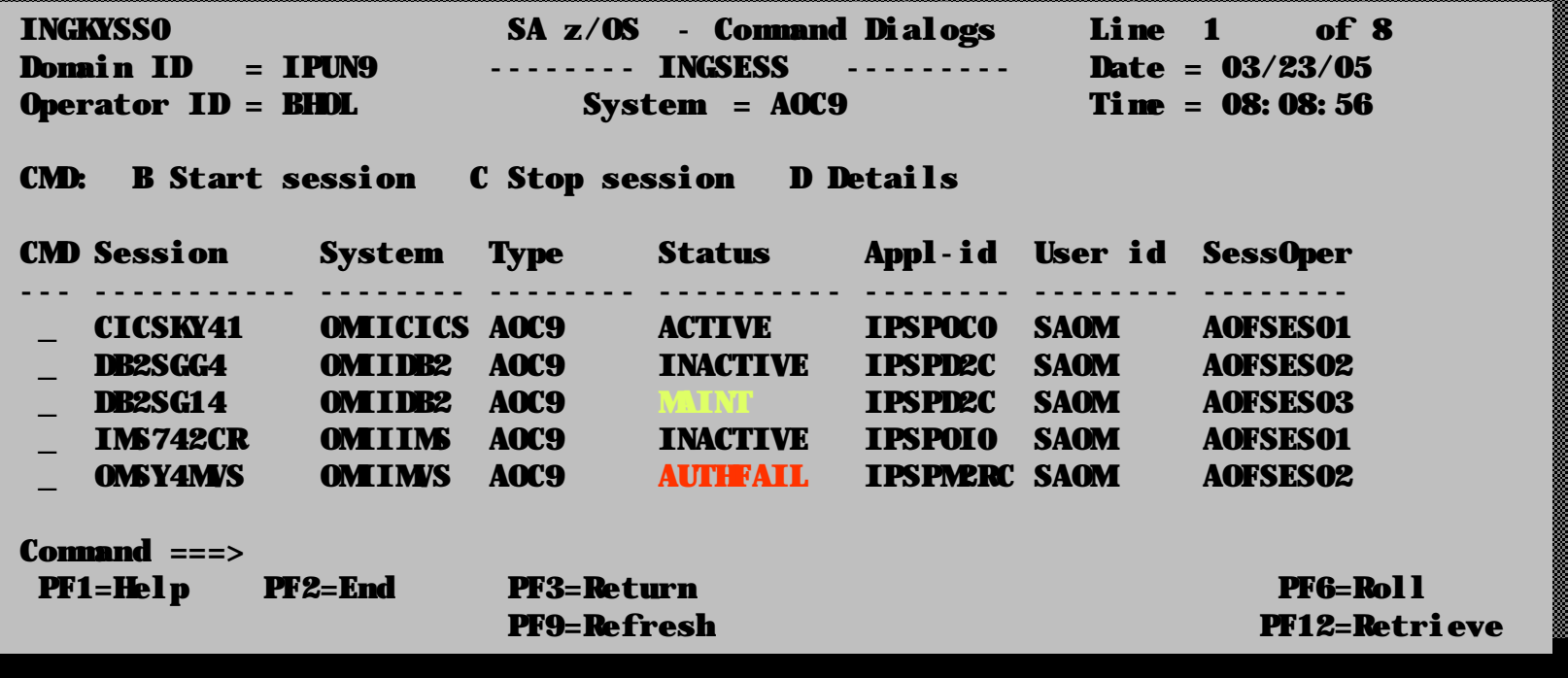

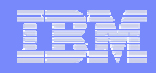

## Sample Scenario: Application Provisioning

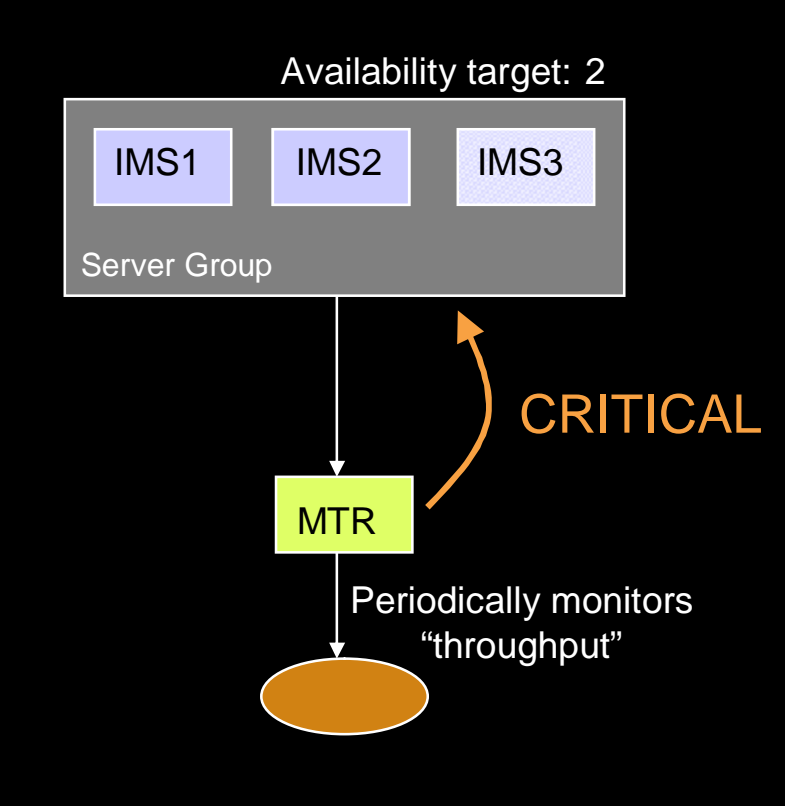

- § **Uses server group concept in SA with**
	- Predefined instances
	- Variable availability target based on business demand
	- MTR monitoring transaction throughput and deriving health state
- § **Intention: provide new application instance when throughput becomes CRITICAL**
- § **Results:**
	- Increase of availability target based on health state CRITICAL causes SA to start a new server instance
	- Optionally other resources are terminated, if active

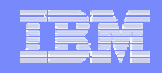

## Other Scenarios: Common Storage Health

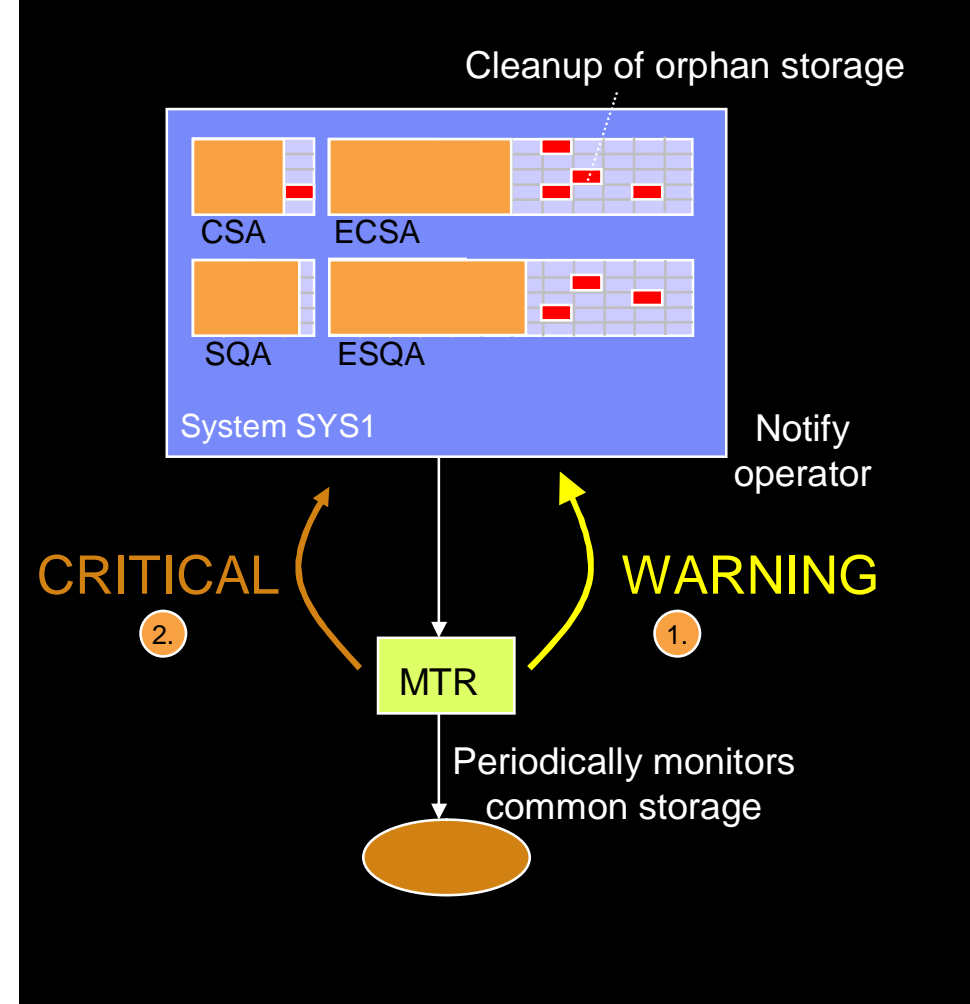

#### § **Common storage health**

- Use of OMEGAMON common storage analyzer
- Determine overall usage of common storage areas
	- SQA below and above
	- CSA below and above
- Set health state and notify operator
- Optionally, determine orphan storage and release it

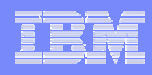

# **Other Scenarios: Looping Job Detection**

Stop/Cancel Job

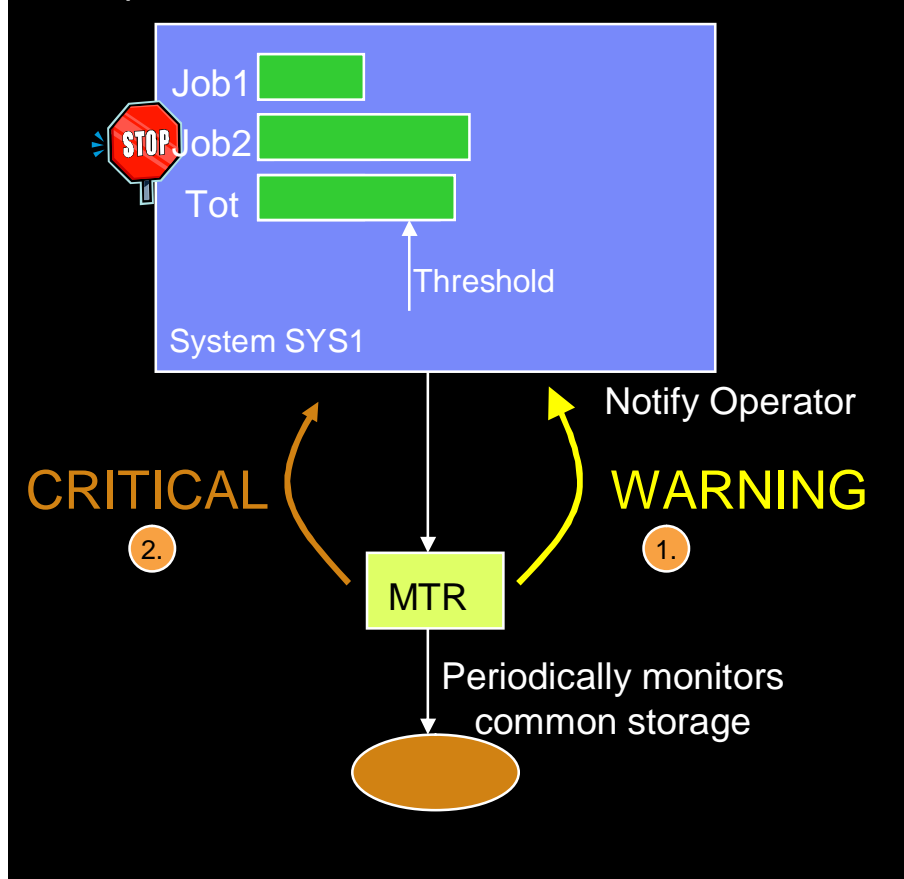

#### § **Processor health**

- Use of OMEGAMON CPUrelated commands and exceptions
- Determine exceptional utilization of overall system
- Determine exceptional utilization of single address spaces
- Set health state and notify operator
- Optionally, stop/cancel address space assumed to be looping

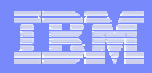

## Other Scenarios *(cont.)*

#### § **Monitoring CICS connections to other CICS, DB2 and/or IMS**

– Automatic start of missing connection

#### § **Monitoring transient CICS queues**

– Increase priority of the update transaction for faster unload of queue

### § **DB2, MQ archive log management**

– Assistance to increase archive logs

### § **Enqueue monitoring**

- Automatic cancel of job holding enqueue resource for too long
- Automatic detection of transactions holding CICS-enqueue

§ **…**

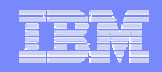

# Agenda

### § **Motivation**

- § **Resource / Exception Monitoring using OMEGAMON**
- § **Exception-based Automation**
- § **Monitor Resources**
	- Concepts
	- Administration and Operation
- § **Health-based Automation**
- § **Summary**

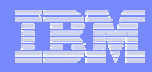

## Summary

### § **IBM automation products are tightly integrated with OMEGAMON**

- System Automation and AF/OPERATOR utilize OMEGAMON monitors
- System Automation provides Monitor Resources to determine health state and for health-based automation based on OMEGAMON data

#### § **Understanding the application health can lead to**

- Higher availability
- Higher efficiency
- Improved IT service management

# **Bibliography**

#### § **Related Documentation**

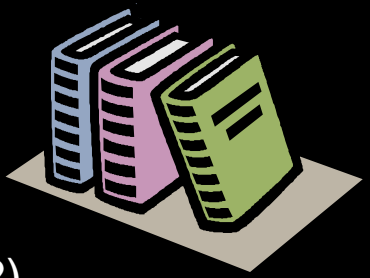

- SA z/OS V3.1 Defining Automation Policy (SC33-8262)
- SA z/OS V3.1 User's Guide (SC33-8263)
- SA z/OS V3.1 Programmer's Reference (SC33-8266)
- SA z/OS V3.1 Customizing and Programming (SC33-8260)
- Command Reference Manual AF/OPERATOR Version 340
- User's Guide AF/OPERATOR Version 340
- § **White Paper**
	- IBM Tivoli System Automation for z/OS V2.3: *A Primer to Monitor Resources*, Paul Quigley
	- Checkout SA-homepage: <http://www-1.ibm.com/servers/eserver/zseries/software/sa/>